### **BAB III**

## **METODE PENELITIAN**

## **A. Pendekatan dan Metode Penelitian**

 $\overline{\phantom{a}}$ 

Jenis penelitian yang penulis lakukan adalah penelitian lapangan (*field research*) yang dilakukan dengan terjun langsung ke lapangan untuk meneliti pengaruh penggunaan media tiga dimensi boneka jari terhadap hasil belajar Al-Qur'an Hadits materi huruf-huruf hijaiyah siswa Kelas I MI Nurul Islam Banjar. Sedangkan pendekatan yang dilakukan penelitian ini adalah pendekatan kuantitatif.

Pendekatan kuantitatif dinamakan pendekatan tradisional, karena metode ini sudah lama digunakan sehingga sudah mentradisional, karena metode ini sudah lama digunakan sehingga sudah mentradisi sebagai pendekatan untuk penelitian. Pendekatan ini disebut pendekatan kuantitatif karena data penelitian berupa angka-angka dan analisis menggunakan statistik.<sup>1</sup>

Penelitian ini menggunakan metode pra-eksperimen. Metode praeksperimen merupakan salah satu desain eksperimen. Dinamakan pra-eksperimen karena mengikuti langkah-langkah dasar eksperimental, tetapi gagal memasukkan kelompok kontrol.<sup>2</sup> Menurut Suharsimi arikunto, metode pra-eksperimen adalah sebagai berikut.

<sup>1</sup> Sugiyono, *Metode Penelitian Pendidikan*, (Bandung: Alfabeta, 2014), h. 13-14.

<sup>2</sup>Emzir, *Metodeologi Penelitian Kuantitatif & Kualitatif*, (Jakarta: Rajawali Pers, 2014), h. 96.

*Pra-eksperimen design* sering disebut dengan istilah "*quasi experiment*" atau eksperimen pura-pura, karena eksperimen jenis ini belum memenuhi persyaratan seperti cara eksperimen yang dapat dikatakan ilmiah mengikuti peraturan-peraturan tertentu.<sup>3</sup>

Dengan demikian, pra-eksperimen merupakan salah satu desain dari metode eksperimen yang dapat digunakan dalam penelitian pendidikan, namun pelaksanaannya hanya pada satu kelas saja, tanpa ada kelompok pembanding.

## **B. Desain Penelitian**

 $\overline{a}$ 

Desain penelitian yang digunakan dalam penelitian ini adalah *One Group Pretest-Posttest Design.* Penelitian ini dilaksanakan pada satu kelompok atau satu kelas, dan terhadap kelompok itu diberikan tes awal terlebih dahulu, sebelum diberikannya perlakuan, kemudian kelompok itu diberi perlakuan dengan menggunakan media boneka jari dan audio, pascapemberian perlakuan akan diberikan tes akhir agar dapat membandingkan dengan keadaan sebelum diberi perlakuan. Alasan mengapa peneliti menggunakan *one group pretest and posttest design* karena peneliti mengalami hambatan dan keterbatasan, baik itu dalam penentuan sampel dan keterbatasan waktu yang peneliti miliki. Meskipun demikian, peneliti tetap berusaha untuk meminimalisir kegagalan pada saat penelitian berlangsung. Adapun langkah-langkah penelitian ini dapat dilihat pada gambar berikut.

<sup>3</sup> Suharsimi Arikunto, *Prosedur Penelitian Suatu Pendekatan Praktik*, (Jakarta: Rineka Cipta, 2013), cet. Ke-15, h.123.

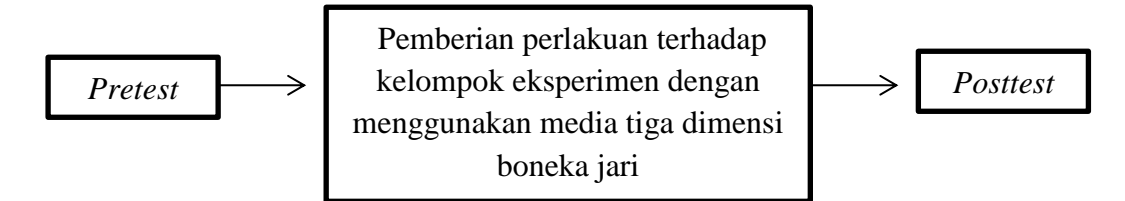

Desain ini menggunakan satu kelompok yang terlebih dahulu diberi *pretest* (O<sub>1</sub>) lalu dikenakan perlakuan  $(X)$  kemudian dilakukan *posttest*  $(O_2)$ . sailt illt t

Tabel II Desain Penelitian

$$
O_1 \quad \cdots \quad X \quad \cdots \quad O_2
$$

Keterangan:

e<sub>k</sub> extrement

*O<sup>1</sup>* : *pretest*

*X* : perlakuan

 $O_2$  : *posttest<sup>4</sup>* 

 $\overline{a}$ 

# **1. Tahapan pertama, pemberian** *pretest*

Pada tahapan ini kelompok eksperimen diberi *pretest,* dengan menjawab soal-soal yang diberikan guna mengetahui kemampuan awal siswa sebelum dilakukan perlakuan.

### **2. Tahapan kedua, pemberian perlakuan (***Treatment)*

Setelah kelompok tersebut diberikan tes awal, selanjutnya diadakan *treatment* kepada kelompok tersebut.

<sup>4</sup> Sugiyono, *Metode Penelitian Pendidikan Pendekatan Kuantitatif, Kualitatif, dan R&D,*  Sugiyono, (Bandung: Alfabeta, 2015), h. 109.

*Treatment* pada kelas I. Dalam penelitian ini, *treatment* yang diberikan kepada kelas I dilakukan sebanyak 3 kali pertemuan. Peneliti disini sekaligus bertindak sebagai guru.

### **3. Tahapan ketiga, pemberian** *posttest*

Tahapan ini merupakan tahapan terakhir dalam penelitian ini yaitu dengan pemberian tes akhir kepada kelompok yang sudah diberi *treatment*. Tes yang diberikan kepada kelompok tersebut bentuknya sama dengan bentuk soal *pretest*. Hasil dari *posttest* ini digunakan untuk mengetahui apakah perlakuan yang diberikan akan berakibat kepada kelompok tersebut.

### **C. Populasi dan sampel Penelitian**

Populasi dalam penelitian ini adalah siswa kelas 1 MI Nurul Islam Gambut. Pengambilan sampel pada penelitian ini dilakukan dengan teknik *purposive sampling,* yaitu sampel yang dipilih atas pertimbangan peneliti untuk menyesuaikan dengan permasalahan yang diteliti.

Adapun yang menjadi sampel dalam penelitian ini adalah siswa kelas 1 MI Nurul Islam Banjar. Pemilihan kelas ini sebagai sampel penelitian disesuaikan dengan materi yang akan menjadi materi eksperimen yaitu mengenai huruf-huruf Hijaiyah pada mata pelajaran Al-Qur'an Hadits. Pada tingkatan inilah siswa mulai mempelajari cara membaca dan mengingat yang lebih komplek dari sebelumnya. Penelitian ini hanya menggunakan satu kelas yang akan menjadi kelompok eksperimen, ini dilakukan karena peneliti mengunakan *One Group Pretest-Posttest Design*. Pada tabel berikut akan dimuat daftar sampel penelitian.

Tabel III Jumlah siswa kelas 1 di MI Nurul Islam Banjar tahun ajaran 2017/2018.

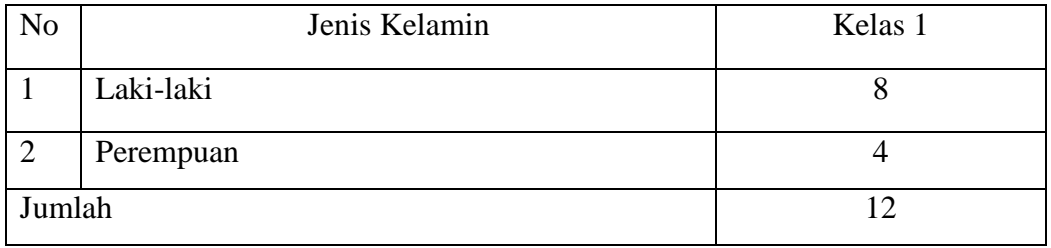

# **D. Variabel Penelitian**

Variabel dalam penelitian yang menjadi variabel bebas adalah pengaruh penggunaan media tiga dimensi dan media audio dalam pengajaran materi Huruf Hijaiyah dan tanda bacanya sedangkan yang menjadi variabel terikat adalah hasil belajar peserta didik kelas I Mi Nurul Islam Gambut pada mata pelajaran Al-Qur'an Hadits.

Adapun hubungan antara kedua variabel tersebut dapat dilihat pada skema berikut:

### SKEMA

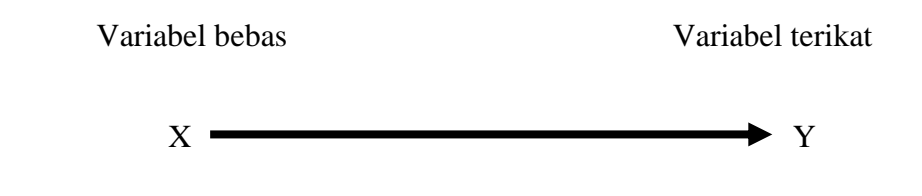

Keterangan:

 $X =$  Penggunaan media tiga dimensi dan media audio

Y = hasil belajar peserta didik kelas I MI Nurul Islam Gambut pada pelajaran Al-Qur'an Hadits.

#### **E. Tempat dan Waktu Penelitian**

## **1. Tempat Penelitian**

Tempat penelitian dalam eksperimen ini dilaksanakan di MI Nurul Islam Banjar pada mata pelajaran Al-Qur'an Hadits. Sekolah ini dipilih menjadi tempat penelitian karena berdasarkan observasi yang sudah pernah saya lakukan, sekolah ini memiliki lingkungan yang lingkungannya tidak termasuk modern di kalangan anak zaman sekarang, jadi saya memilih tempat sekolah ini dengan media boneka jari ini dan media audio. Saya memilih kelas 1 karena mereka baru memasuki masa sekolah, jadi huruf-huruf Hijaiyah ini menurut saya bagus untuk dijadikan materi.

### **2. Waktu Penelitian**

Penelitian ini akan dilaksanakan pada semester II tahun ajaran 2017/2018. Penentuan waktu penelitian berdasarkan kesediaan guru yang bersangkutan yaitu guru mata pelajaran Al-Qur'an Hadits kelas 1.

### **F. Data Pokok dan Data Penunjang**

### **1. Data Pokok dalam penelitian ini berupa:**

- a. Data tentang Penerapan Media Tiga Dimensi Boneka Jari pada mata pelajaran Al-Qur'an Hadist materi Huruf-huruf Hijaiyah siswa Kelas I MI Nurul Islam Banjar.
- b. Data tentang Penggunaan media tiga dimensi boneka jari berpengaruh terhadap hasil belajar Al-Qur'an Hadits materi Hurufhuruf Hijaiyah siswa Kelas I MI Nurul Islam Banjar.

#### **2. Data Penunjang dalam penelitian ini berupa:**

- a. Sejarah singkat berdirinya MI Nurul Islam Banjar.
- b. Keadaan sarana dan prasarana MI Nurul Islam Banjar.
- c. Keadaan guru dan karyawan MI Nurul Islam Banjar.
- d. Keadaan siswa tahun pelajaran 2017/2018 MI Nurul Islam Banjar.

### **G. Sumber Data**

Sumber data diperlukan untuk memperoleh data diatas. Adapun yang menjadi sumber data dalam penelitian ini adalah.

- **1. Responden**, yaitu siswa kelas 1 MI Nurul Islam Banjar.
- **2. Informan**, yaitu orang-orang yang dapat memberikan informasi yang diperlukan oleh peneliti seperti kepala sekolah, dewan guru, guru mata pelajaran Al-Qur'an Hadits dan staf tata usaha MI Nurul Islam Banjar.
- **3. Dokumentasi**, yaitu soal tes dan catatan data atau bukti-bukti tertulis mengenai subjek dan objek penelitian atau informasi yang mendukung dalam penelitian ini.

## **H. Teknik Pengumpulan Data**

Dalam rangka pengumpulan data yang diperlukan, maka dalam penelitian menggunakan beberapa teknik, pertama tes, kedua observasi, ketiga wawancara dan terakhir dokumentasi.

Data yang dikumpulkan melalui teknik tes, observasi, wawancara serta dokumentasi akan dijelaskan di bawah ini:

## **1. Tes**

Tes ialah seperangkat rangsangan (stimuli) yang diberikan kepada seseorang dengan maksud untuk mendapat jawaban yang dapat dijadikan dasar bagi penetapan skor angka.<sup>5</sup> Tes yang digunakan dalam pengumpulan data ini berupa *pretest* dan *posttest.* Tes digunakan untuk mengukur kemampuan dasar dan pencapaian atau prestasisetiap siswa. <sup>6</sup> Untuk mengetahui hasil belajar peserta didik setelah mengikuti proses pembelajaran. Tes yang diberikan pada pertemuan. Data tes inilah yang akan dijadikan acuan untuk menarik kesimpulan pada akhir penelitian.

Bentuk tes yang digunakan dalam penelitian ini berupa tes objektif untuk mengukur tingkat pemahaman siswa terhadap materi huruf-huruf Hijaiyah. Kesimpulan dalam penelitian ini akan diambil dari data tes, baik tes awal maupun tes akhir setelah diberikan perlakuan pada kelas eksperimen.

#### **2. Observasi**

 $\overline{a}$ 

Observasi adalah metode penelitian yang berdasarkan pengamatan yang dicatat dengan sistematik pada fenomena yang diselidiki secara teliti dan saksama.<sup>7</sup> Menurut Anas Sudiyono observasi adalah metode atau cara-cara menganalisis dan mengadakan pencatatan secara sistematis mengenai tingkah laku dengan melihat atau mengamati individu atau kelompok aktivitas guru dan peserta didik secara langsung.<sup>8</sup> Dalam hal ini pengamatan langsung terhadap berbagai

<sup>5</sup> S. Margono, *Metodologi Penelitian* Pendidikan, (Jakarta: Rineka Cipta, 2005), h. 170. 6 Suharsimi Arikunto, *Prosedur Penelitian Suatu Pendekatan Praktik...*, h. 266.

<sup>7</sup>M. Farid Nasution dan Fachruddin, *penelitian Praktis*, (Medan: Pustaka Widya Saran, 1993), h. 17.

<sup>8</sup>Anas Sudiyono, *Pengantar Evaluasi Pendidikan*, (Jakarta: Raja Grafindo Persada, 2005), h. 76.

kejadian atau situasi nyata dikelas, sehingga melalui metode ini diperoleh gambatan, rekaman atau catatan secara teliti dan utuh peristiwa dalam situasi yang berkaitan dengan penelitian.

## **3. Wawancara**

 $\overline{\phantom{a}}$ 

Wawancara merupakan salah satu bentuk alat evaluasi jenis non-tes yang dilakukan melalui percakapan dan tanya jawab, baik langsung maupun tidak langsung dengan peserta didik.<sup>9</sup> Wawancara dilaksanakan secara langsung untuk menetapkan keterangan dari sumber data. Wawancara adalah teknik pengumpulan data dengan menggunakan pertanyaan langsung kepada responden dicatat atau direkam $10$ 

Teknik ini digunakan sebagai penunjang teknik yang lain yakni untuk mengkonfirmasi dan melengkapi data yang diteliti, wawancara ini dilakukan dengan berdialog kepada orang-orang yang dianggap dapat memberikan informasi atau penjelasan tentang data yang diperlukan seperti guru dan siswa. Jenis yang digunakan adalah wawancara terpimpin, dimana pewawancaraan telah menyusun pertanyaan terlebih dahulu, yang bertujuan untuk mengiringi penjawab pada informasi-informasi yang diperlukan saja.

Upaya ini dilakukan untuk mendapatkan data dari responden yang dapat memberikan informasi atau penjelasan tentang keterangan-keterangan yang dilakukan oleh peneliti, diantaranya kepala sekolah dan pengajar untuk

<sup>9</sup>Zainal Arifin, *Evaluasi Pembelajaran Prinsip, Teknik, Prosedur*, (Bandung: Remaja Rosdakarya, 2014), h. 157.

<sup>10</sup>M. Iqbal Hasan, *Pokok-Pokok Materi Metodologi Penelitian dan Aplikasinya*, (Jakarta: Ghalia Indonesia, 2002), h. 85.

memperoleh jadwal pelajaran Al-Qur'an Hadits dan kapan penelitian bisa dilaksanakan.

### **4. Dokumentasi**

 $\overline{a}$ 

Dokumentasi adalah teknik pengumpulan data yang tidak langsung ditujukan pada subjek penelitian, namun melalui dokumen.<sup>11</sup> Di dalam melaksanakan metode dokumentasi, peneliti menyelidiki benda-benda tertulis seperti buku-buku, majalah, dokumen, peraturan-peraturan notulen rapat, catatn harian dan sebagainya.<sup>12</sup> Metode dokumentasi dalam penelitian ini digunakan untuk mengetahui dan mencatat hal-hal yang berkaitan dengan data yang diperlukan dalam penelitian seperti soal-soal yang digunakan untuk tes belajar, hasil tes belajar al-Qur'an Hadits peserta didik kelas I, mendaftar nama peserta didik, jumlah peserta didik, teknik ini juga digunakan untuk menggali data yang berbentuk dokumen mengenai gambaran umum lokasi penelitian, sejarah singkat berdirinya MI tersebut, jumlah guru dan siswa dan semua data yang diperlukan dalam penelitian. Data yang diperlukan dalam penelitian. Data yang diperoleh dianalisis untuk menentukan data kuantitatif yang selanjutnya diolah untuk menguji hipotesis.

Untuk lebih jelasnya mengenai data, sumber data, dan teknik pengumpulan data dapat dilihat pada matrik berikut ini:

<sup>11</sup>M. Sukardi, *Evaluasi Pendidikan*, (Yogyakarta: Bumi Aksara, 2008), h.191.

<sup>12</sup>Suharsimi Arikunto, *prosedur Penelitian Suatu Pendekatan Praktik...*, h. 198.

|                |                            |              | <b>Teknik</b>         |
|----------------|----------------------------|--------------|-----------------------|
| N <sub>0</sub> | Data                       | Sumber data  | pengumpulan data      |
|                |                            |              |                       |
| 1.             | Data pokok:                |              |                       |
|                | a. Data tentang Penerapan  |              |                       |
|                | Tiga Dimensi<br>Media      | Responden    | <b>Tes</b>            |
|                | Boneka Jari pada mata      |              |                       |
|                | pelajaran Al-Qur'an        |              |                       |
|                | Hadist materi<br>Huruf-    |              |                       |
|                | huruf Hijaiyah siswa       |              |                       |
|                | Kelas I MI Nurul Islam     |              |                       |
|                | Gambut.                    |              |                       |
|                | b. Data<br>tentang         | Responden    |                       |
|                | Penggunaan media tiga      |              | Tes                   |
|                | dimensi<br>boneka<br>jari  |              |                       |
|                | berpengaruh terhadap       |              |                       |
|                | hasil belajar Al-Qur'an    |              |                       |
|                | Hadits materi Huruf-       |              |                       |
|                | Hijaiyah<br>huruf<br>siswa |              |                       |
|                | Kelas I MI Nurul Islam     |              |                       |
|                | Gambut.                    |              |                       |
| 2.             | Data Penunjang:            |              |                       |
|                | a. Sejarah<br>singkat      | Informan dan | Wawancara, Observasi, |

Tabel IV Matriks Data, Sumber Data dan Teknik Pengumpulan Data

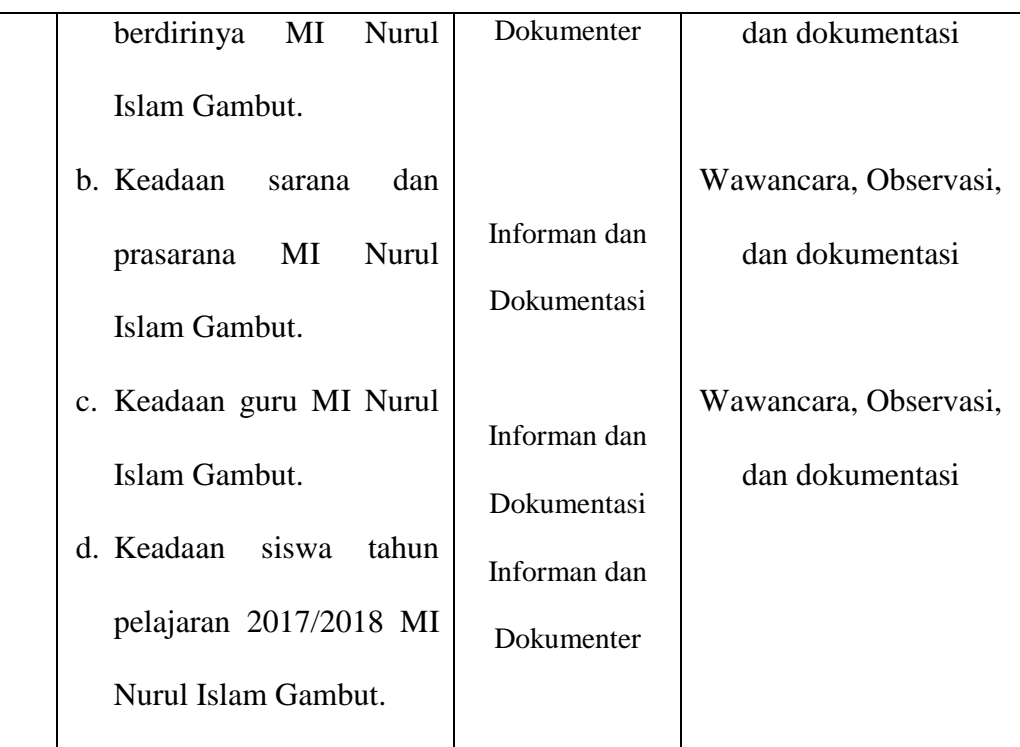

# **I. Instrumen Penelitian**

## **1. Pengembangan Instrumen Penelitian**

a. Intrumen tes hasil belajar

Instrumen tes hasil belajar merupakan seperangkat alat ukur tes yang berupa sejumlah soal tes pengukuran, yang disusun berbentuk soal tes objektif yang dirancang oleh peneliti. Tes objektif yang digunakan adalah tes pilihan ganda. Penyusunan instrumen tes ini dilakukan dengan memperhatikan beberapa hal berikut:

> 1) Penelitian dilihat dari aspek kognitif, afektif dan psikomotorik untuk dengan porsi yang berbeda-beda dalam setiap aspek ketiga ranah tersebut.

- 2) Butir-butir soal berbentuk yaitu adanya alternatif jawaban yang disediakan.
- b. Instrumen non tes hasil belajar

Instrumen tes yang digunakan adalah observasi, wawancara dan dokumentasi. Lembar observasi pembelajaran untuk mengamati aktivitas guru dan peserta didik dalam proses pembelajaran melalui percobaan yang dilakukan. Wawancara dilakukan dengan memberikan pertanyaan-pertanyaan kepada responden mengenai hal-hal yang berkaitan dengan kegiatan penelitian. Pada dokumentasi memerlukan dokumen-dokumen yang ada di sekolah dan juga kamera digital sebagai alat dokumentasi pada saat proses pembelajaran berlangsung serta soal-soal yang digunakan dalam tes hasil belajar Al-Qur'an Hadits kelas I.

### c. Pengujian Instrumen tes

 $\overline{a}$ 

Suatu alat penilaian (tes) yang dikatakan mempunyai kualitas yang baik apabila alat tersebut memiliki atau memenuhi dua hal, yakni ketepatan (validitas) dan ketetapan (reliabilitas).<sup>13</sup> Jadi, instrumen dikatakan baik apabila valid dan reliabel. Karena itu, sebelum instrumen diberikan terlebih dahulu dilakukan uji coba soal untuk mengetahui validitas dan reliabilitas soal yang diujikan.

Instrumen yang diujikan pada I kelas di madrasah lain tetapi mempunyai taraf dan tingkat yang setara dengan yang dijadikan lokasi penelitian, adapun yang diperhatikan yaitu kesamaan bahwa tingkatan kelas yang di jadikan untuk di uji validitas sama yaitu kelas I, banyaknya jam pelajaran Al-Qur'an Hadits yang

<sup>13</sup>Nana Sudjana, *Penilaian Hasil Proses Belajar Mengajar*, (Bandung: remaja Rosdakarya, 2010), h. 12.

disajikan, dan kemampuan rata-rata peserta didik. Uji validitas dan reliabilitas instrumen tes akan dilakukan di MI Nurul Islam Gambut.

### d. Validitas

Valid berarti instrumen tersebut dapat digunakan untuk mengukur apa yang seharusnya diukur.<sup>14</sup> Untuk menentukan validitas dari soal *pretest* dan *posttest* terdapat 2 tahapan pengujian. Adapun tahapan pengujian tersebut adalah sebagai berikut:

## 1) Uji Validitas Kepada Tim ahli

Sebelum melaksanakan pengujian soal akan dilakukan di MI Nurul Islam Gambut terlebih dahulu soal-soal tersebut di uji validitasnya kepada tim ahli. Uji validitas tim ahli ini dilakukan oleh validator yang diminta untuk memvalidasi butir-butir soal uji coba *pretest* dan *posttest.* Adapun tim ahli tersebut meliputi satu dosen Al-Qur'an Hadits dan satu guru kelas I MI Nurul Islam Gambut. Untuk lebih jelas bila dilihat pada lampiran III dan pada halaman 125.

### 2) Pengujian Validitas Soal

l

Setelah pelaksanaan uji validitas di sekolah MI Nurul Islam Gambut, pada soal pengujian validitasnya bisa dilihat pada lampiran IV dan pada halaman 130. selanjutnya setelah butir-butir soal di hitung harga validitasnya untuk menentukan harga validitas butir soal digunakan rumus *product moment* sebagai berikut:

$$
Rxy = \frac{N\sum XY - (\sum X)(\sum Y)}{\sqrt{N\sum x^2 - (\sum X)^2}\{N\sum Y^2 - (\sum Y)^2\}}
$$

<sup>14</sup>Sugiyono, *Metode Penelitian Pendidikan Pendekatan Kuantitatif, Kualitatif, dan R&D,*  h. 173.

Keterangan:

= Koefisien korelasi *product moment*

 $X =$  Skor item soal

 $Y =$  Skor total peserta didik

 $N =$  Jumlah peserta didik

Harga  $Rxy$  perhitungan dibandingkan dengan r tabel harga kritik dengan *product moment* taraf signifikansi 5%.<sup>15</sup> Derajat kebebasan (*degree of freedom*) adalah df = N – 2. Jika  $r_{hitung} \ge r_{table}$  maka butir soal tersebut valid. Sedangkan jika  $r_{hitung} < r_{tablel}$ , maka butir soal dikatakan tidak valid.

e. Reliabilitas

 $\overline{a}$ 

Reliabilitas adalah ketepatan atau kebenaran alat tes untuk menentukan reliabilitas perangkat soal. Instrumen yang reliabel adalah instrumen yang bila digunakan beberapa kali untuk mengukur obyek yang sama, akan menghasilkan data yang sama.<sup>16</sup>

Interpretasi data output SPSS uji reliabilitas soal dengan analisis *Reliability*  dapat dilihat pada *output* '*Item-Total Statistics*' pada kolom '*Corrected Item-Total Correlation*'. Untuk menentukan suatu tes reliabel, maka batas nilai minimal korelasi 0,60 dapat diterima. $17$ 

Adapun teknik pengujian reliabilitas soal pilihan ganda menggunakan rumus Alpha, yaitu:

<sup>15</sup>Anas Sudiyono, *Pengantar Evaluasi Pendidikan...*, h. 181.

<sup>16</sup>Sugiyono, *Metode Penelitian Pendidikan Pendekatan Kuantitatif, Kualitatif, dan R&D,*  h. 173.

<sup>17</sup>Dwi Priyatno, *Cara Kilat Belajar Statistika dengan data SPSS 20,* (Yogyakarta: Andi Offset, 2012), h. 178-182.

$$
R_{11} = \left(\frac{n}{n-1}\right) \left(\frac{s_t^2 - \sum p_i q_i}{s_t^2}\right)
$$

Keterangan:

 $R_{11}$  = Koefisien reliabilitas tes

- $n =$ Banyaknya butir item
- $1 = Bilangan$  konstan

 $s_t^2$  = Varians total

 $p_i$  = Proporsi testee yang menjawab dengan betul butir item yang bersangkutan

 $q_i$  = Proporsi testee yang jawabannya salah

 $\sum p_i q_i =$  Jumlah varian skor tiap –tiap butir item

f. Validitas Menggunakan SPSS 22 *For Windows*

Langkah-langkah yang digunakan untuk mengukur validitas butir soal dan reliabilitas perangkat soal menggunakan SPSS 22 *for windows* sebagai berikut:

- 1) Pemasukan data ke SPSS
	- a) Buka lembar kerja baru klik *File-New-Data*
	- b) Menampilkan *Data view* untuk mempersiapkan mengisi data nilai siswa
- 2) Mengisi Data

Langkah selanjutnya adalah menampilkan *Variable View* untuk mempersiapkan pemasukan nama dan *preoperti variable*

- 3) Menyimpan Data
	- a) Dari menu utama SPSS, pilih menu *File-Save As*
	- b) Berikan nama file untuk keseragaman dengan nama *Validitas* dan tempatkan file pada tempat yang dikehendaki.
- 4) Mengolah Data
	- *a)* Klik menu *Analiyze – Correlate – Bivarite*
	- b) Masukan *p1, p2, p3, p4, p5* ke kotak *item*
	- c) Klik *Statistics*
	- d) Berikan tanda **√** pada *Scale if item delected*
	- e) Klik *Continue*
	- f) Klik *OK*
- 5) Menyimpan hasil Output.
- g. Reliabilitas Menggunakan SPSS 22 *For Windows*

Langkah-langkah yang digunakan untuk mengukur validitas butir soal dan reliabilitas perangkat soal menggunakan SPSS 22 *for windows* sebagai berikut:

- 1) Pemasukan data ke SPSS
	- a) Buka lembar kerja baru klik *File-New-Data*
	- b) Menampilkan *Data view* untuk mempersiapkan mengisi data nilai siswa
- 2) Mengisi Data

Langkah selanjutnya adalah menampilkan *Variabel View* untuk mempersiapkan pemasukan nama dan *properti variable*

- 3) Menyimpan Data
	- a) Dari menu utama SPSS, pilih menu *File-Save As*
	- b) Berikan nama file untuk keseragaman dengan nama *Reliabelitas*  dan tempatkan file pada tempat yang dikehendaki.
- 4) Mengolah Data
	- a) Klik menu *Analiyze – Scale – Reliability Analysis*
	- b) Masukan *p1, p2, p3, p4, p5* ke kotak *item*
	- c) Klik *Statistics*
	- *d)* Berikan tanda **√** pada *Scale if item delected*
	- e) Klik *Continue*
	- f) Klik *OK*

 $\overline{a}$ 

- 5) Menyimpan hasil Output.<sup>18</sup>
- h. Kriteria pemberian skor pada instrumen

Perangkat tes untuk soal *pretest* dan *posttest* yang digunakan terdiri atas 10 soal yang valid yang akan di uji cobakan di MI Nurul Islam Gambut. Perangkat tes untuk soal *pretest* digunakan untuk mengukur kemampuan awal peserta didik untuk materi koperasi. Sedangkan perangkat tes untuk untuk soal *posttest* digunakan untuk mengetahui hasil belajar Al-Qur'an Hadits materi Huruf-huruf Hijaiyah. Setiap butir soal dalam penelitian ini menggunakan skor yaitu 10 setiap butir soal yang salah diberi skor 10, sehingga skor maksimum seluruhnya adalah 100.

<sup>18</sup> V Wiratna Sujarweni, *SPSS Untuk Penelitian*, (Yogyakarta: Pustaka Baru Pres. 2014), h. 194-198.

### i. Hasil uji coba tes

Sebelum penelitian dilaksanakan, terlebih dahulu peneliti mengadakan uji coba instrumen tes. Uji coba ini dilaksanakan di MI Nurul Islam Gambut dengan jumlah peserta uji coba sebanyak 10 orang pada kelas 2. Uji instrumen tersebut dilakukan pada hari Rabu 2 Mei 2018 pukul 08.00 – 09.30 WITA. Uji coba instrumen untuk soal terdiri dari 20 soal pilihan ganda. Dari tes hasil uji coba diperoleh data yang kemudian dilakukan perhitungan untuk validitas dan reliabilitas instrumen tes.

### **J. Desain Pengukuran**

Desain pengukuran dalam penelitian ini untuk mengetahui pengaruh penggunaan media boneka jari dan media audio terhadap hasil belajar siswa. Pengukuran yang dilakukan peneliti berupa tes dengan soal objektif (pilihan ganda) untuk mengukur kognitif siswa dan observasi untuk mengukur afektif dan psikomotorik siswa.

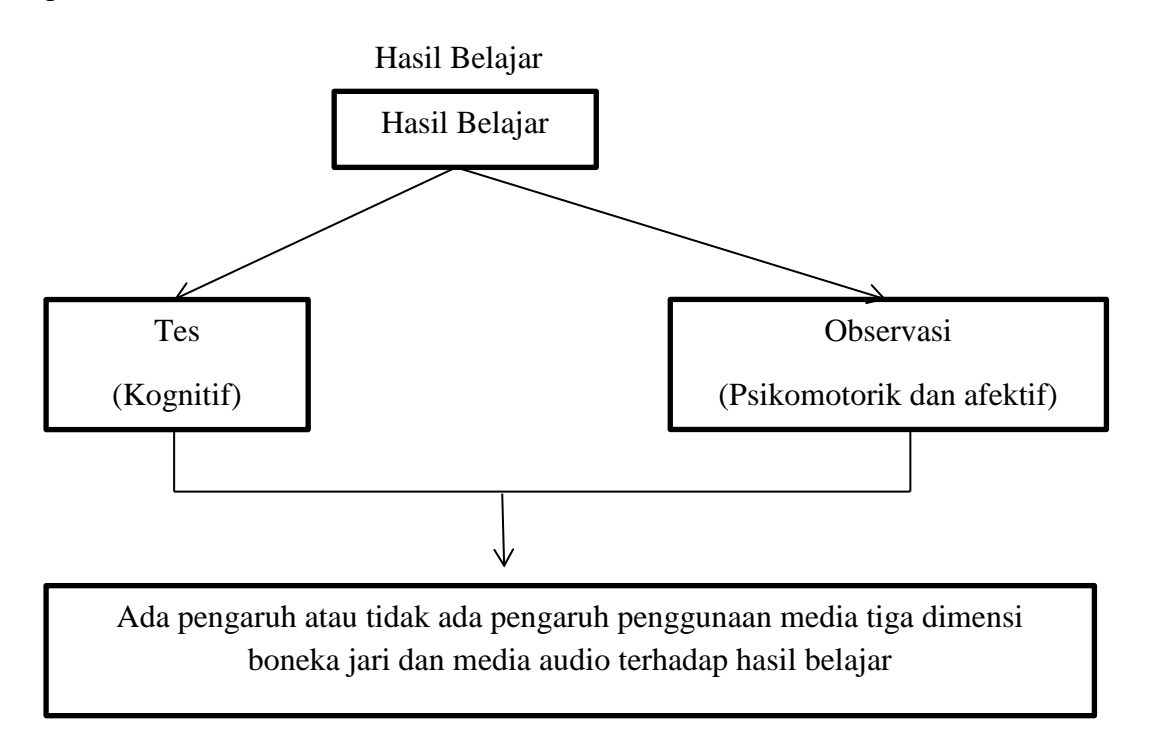

### **1. Skor Hasil Belajar**

Hasil belajar siswa diukur melalui tes yang dilaksanakan sebanyak 2 kali yaitu, tes sebelum diberikan perlakuan dan tes sesudah diberikan perlakuan. Soal yang diberikan terdiri dari 10 soal berupa pilihan ganda.

Tabel V Pemberian Skor Instrumen Penelitian

| <b>Bentuk</b> | <b>Jumlah Soal</b> | <b>Nomor Soal</b> | <b>Skor Untuk</b>  | <b>Total</b> |
|---------------|--------------------|-------------------|--------------------|--------------|
| <b>Tes</b>    |                    |                   | <b>Setiap Soal</b> |              |
| Pilihan       |                    | $1 - 10$          |                    | 100          |
| ganda         |                    |                   |                    |              |

Hasil dari tes yang dilakukan siswa akan diberikan skor dengan menggunakan rumus:

 $N = \frac{Nilai yang diperoleh}{Total nilai keseluruhan}$  x  $100\%$ 

Keterangan:  $N = Nilai akhir<sup>19</sup>$ 

 $\overline{a}$ 

Sesudah nilai siswa diperoleh, maka nilai tersebut akan diklasifikasikan dengan dikategorikan sesuai hasil interpretasi belajar. Interpretasi hasil belajar dapat dilihat pada tabel berikut.<sup>20</sup>

Tabel VI Interpertasi hasil belajar

| No. | Nilai            | Keterangan |
|-----|------------------|------------|
|     | $95,00 - 100,00$ | Istimewa   |
|     | $80,00 - 95,00$  | Amat baik  |

<sup>19</sup> Usman dan Setiawati, *Upaya Optimalisasi Kegiatan Belajar Mengajar,* (Bandung: Raja Rosdakarya, 2001), h. 136.

<sup>20</sup>Kepala Dinas Pendidikan Provinsi Kalimantan Selatan, *Pedoman dan Penyelenggaraan Ujian Sekolah dan Ujian Akhir Bagi Sekolah/Madrasah Tahun 2003/2004 Provinsi Kalimantan Selatan,* (Banjarmasin: Pemerintah Provinsi Kalsel Dinas Pendidikan, 2004), h. 27.

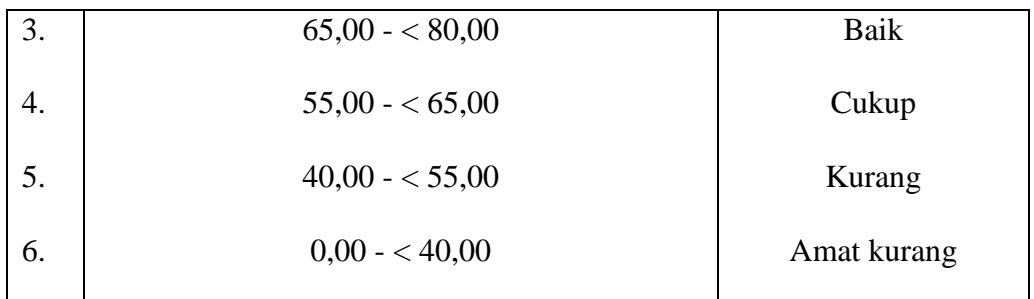

Selanjutnya nilai yang diperoleh akan diproses dengan uji statistik untuk mengetahui data ada tidaknya perbedaan yang signifikan dari hasil belajar siswa dengan menggunakan media tiga dimensi boneka jari.

### **2. Indikator Keberhasilan**

Indikator keberhasilan siswa diukur menggunakan standar yang telah ditetapkan oleh pihak sekolah. Selanjutnya nilai yang diperoleh akan diproses dengan uji statistik untuk mengetahui ada tidaknya perbedaan yang signifikan dari hasil belajar siswa dengan menggunakan media boneka jari dan audio yang akan dijelaskan secara terperinci pada teknik analisis data.

## **K. Teknik Analisis Data**

 $\overline{a}$ 

Penganalisisan data merupakan suatu proses lanjutan dari proses pengolahan data untuk melihat bagaimana menginterpretasikan data, kemudian menganalisis data dari hasil yang sudah ada pada tahap hasil pengolahan data.<sup>21</sup>

Penelitian ini menggunakan analisis data kuantitatif. Data kuantitatif adalah data yang dapat diwujudkan dengan angka yang diperoleh dari lapangan. Teknik analisis yang akan digunakan adalah analisis statistik. Analisis statistik yang digunakan adalah uji beda yaitu uji t. Uji t digunakan apabila data

<sup>21</sup>Bambang Prasetyo, *Metode Penelitian Kuantitatif:Teori dan Aplikasi,* (Jakarta: RajaGrafindo Persada, 2005), h. 184.

berdistribusi normal dan homogen. Pengolahan dan analisis data dalam penelitian ini dilakukan terhadap skor *pretest* dan skor *posttest* siswa.

Langkah-langkah yang digunakan dalam menganalisis data secara statistik adalah sebagai berikut:

### **1. Uji Normalitas**

Pengujian normalitas data yang diperoleh dalam penelitian menggunakan uji Liliefors dengan langkah-langkah pengujian sebagai berikut ini.

- a. Pengamatan  $x_1, x_2, x_3, ..., x_n$  dijadikan bilngan baku  $z_1, z_2, z_3, ... z_n$ dengan menggunakan rumus  $z_i = \frac{x_i - \bar{x}}{s}$  $\frac{x-x}{s}$  (  $\bar{x}$  dan *S* masing-masing merupakan rata-rata dan simpangan baku sampel).
- b. Untuk tiap bilangan baku ini dan menggunakan daftar distribusi normal baku, kemudian dihitung peluang  $F(z_i) = P(z \geq z_i)$ .
- c. Selanjutnya dihitung proporsi  $z_1, z_2, z_3, ..., z_n$  yang lebih kecil atau sama dengan z<sub>i</sub>. Jika proporsi ini dinyatakan oleh *S*( $z<sub>i</sub>$ ), maka:

$$
S(z_i) = \frac{banyak\ z_i, z_2, z, \dots z_n\ yang\ \leq\ z_i}{n}
$$

- d. Hitung selisih  $F(z_i) S(z_i)$  kemudian tentukan harga mutlaknya.
- e. Ambil harga yang paling besar diantara harga-harga mutlak selisih tersebut, harga ini disebut sebagai L<sub>hitung</sub>.

Untuk menerima atau menolah hipotesis nol, bandingkan Lhitung dengan Ltabel dengan menggunakan tabel nilai kritis uji *Liliefors* dengan taraf nyata *a* = 5% kriterianya adalah tolak hipotesis nol bahwa populasi berdistribusi normal jika

 $L_{hitung}$  yang diperoleh dari data pengamatan melebihi  $L_{table}$ . Dalam hal lainnya hipotesis nol diterima.<sup>22</sup>

## **2. Uji Normalitas Menggunakan SPSS 22** *For Windows*

Langkah-langkah pengujian normalitas dengan menggunakan SPSS 22 *for windows* sebagai berikut:

- 1) Pemasukan data ke SPSS
	- 1) Buka lembar kerja baru klik *File-New-Data*
	- 2) Menampilkan *Data view* untuk mempersiapkan mengisi data nilai siswa
- 2) Mengisi Data

Langkah selanjutnya adalah menampilkan *Variabel View* untuk mempersiapkan pemasukan nama dan *properti veriable*

- 3) Menyimpan Data
	- 1) Dari menu utama SPSS, pilih menu *File-Save As*
	- 2) Berikan nama file untuk keseragaman dengan nama *Normalitas*  dan tempatkan file pada tempat yang dikehendaki.
- 4) Mengolah Data

 $\overline{\phantom{a}}$ 

- *1)* Klik menu *Analiyze – Descriptive Statistics – Explore*
- *2)* Lalu pindahkan Nilai pada kotak *Dependent List* dan Kelompok ke kotak *Factor List*
- *3)* Lalu klik *Plots* Klik **√** pada *Normality plots with tests*
- 4) Lalu klik *Continue*

<sup>22</sup>Sugiyono, *Statistik untuk Penelitian...*, h. 466.

- 5) Klik *OK*
- 5) Menyimpan hasil Output. $^{23}$

Analisis:

- 1) Jika Sig. > 0,05 maka data Beditribusi normal
- 2) Jika Sig. < 0,05 maka data tidak Beditribusi normal

## **3. Uji Homogenitas Data**

Setelah data berdistribusi normal, selanjutnya dilakukan uji homogenitas varians. Uji homogenitas dimaksudkan untuk memperlihatkan bahwa dua atau lebih kelompok data berasal dari populasi yang memiliki varians yang sama.<sup>24</sup> Uji yang digunakan adalah uji varians terbesar dibandingkan varians terkecil menggunakan tabel F. Pada taraf signifikansi yang digunakan adalah  $\alpha = 5\%$ .

Hipotesis yang akan diuji sebagai berikut:

 $H_0$ : Sampel berasal dari populasi yang variansinya homogen

Ha : Sampel berasal dari populasi yang variansinya tidak homogen.

Langkah-langkah penyajiannya sebagai berikut:

a. Menghitung varisans terbesar dan varians terkecil

$$
F_{hitung} = \frac{Varians \ terbesar}{Varians \ terkecil}
$$

 $\overline{a}$ 

- b. Membandingkan nilai  $F_{hitung}$ dengan nilai  $F_{tablel}$
- $db$  pembilang = n-1 (untuk varians terbesar)

<sup>23</sup>V Wiratna Sujarweni, *SPSS Untuk Penelitian...*, h. 52-55

<sup>24</sup> Muhammad Ali Gunawan, *Statistik untuk Penelitian Pendidikan...,* h. 79

 $db$  penyebut = n-1 (untuk varians terkecil)

Taraf signifikan  $(\alpha) = 5\%$ 

c. Kriteria pengujian

Jika  $F_{hitung} > F_{tablel}$  maka tidak homogen.

Jika  $F_{hitung} \leq F_{tablel}$  maka homogen.<sup>25</sup>

## **4. Uji Homogenitas menggunakan SPSS 22** *For Windows*

- a. Pemasukan Data ke SPSS
	- 1) Buka lembar kerja baru klik *File-New-Data*
	- 2) Menampilkan *Data View* untuk mempersiapkan mengisi data nilai siswa.
- b. Mengisi Data

Langkah selanjutnya adalah menampilkan *Variable View* untuk memperiapkan pemasukan nama dan *properti variable.*

- c. Menyimpan Data
	- 1) Dari menu utama SPSS, pilih menu *File-Save As*
	- 2) Berikan nama file untuk keseragaman berikan nama *Homogenitas* dan tempatkan file pada tempat yang dikkehendaki.
- d. Mengolah Data

 $\overline{a}$ 

- *1)* Klik menu *Analyze-Compare Means-One way Anova*
- 2) Lalu pindahkan Nilai pada kotak *Dependent List* dan Factor ke kotak *Factor*

<sup>25</sup>Riduan, *Belajar Mudah Penelitian untuk Guru-Karyawan dan Peneliti Pemula*, (Bandung: Alfabeta, 2005), h. 120.

- 3) Klik tombol *Option*
- *4)* Pada *statictics* pilih *Descriptive* dan *Homogenity of variance test*
- 5) Pada *Missing Value* pilih *Exclude cases analysis by analysis*
- 6) Klik *Continue*
- 7) Klik *Ok*
- e. Menyimpan hasil output.

## Analisis Homogen

- 1) Nilai Sig. atau signifikasi atau nilai probabilitas < 0,05 data berasal dari populasi yang mempunyai varians tidak serupa (Tidak Homogen).
- 2) Nilai Sig. atau signifikasi atau nilai probabilitas > 0,05 data berasal dari populasi yang mempunyai varians serupa (Homogen).

## **5. Rata-rata**

Kualifikasi hasil belajar yang diperoleh peserta didik dapat diketahui melalui rata-rata yang dirumuskan dengan:

$$
\overline{x} = \frac{\sum f_i x_i}{\sum f_i}
$$

Keterangan:

 $\overline{\phantom{a}}$ 

 $\bar{x}$  = nilai rata-rata (mean)

 $\sum f_i X_i$  = jumlah hasil perkalian antara masing-masing data dengan frekuensinya  $\sum f_i =$ jumlah data<sup>26</sup>

<sup>26</sup>Sudjana, *Metode Statistika*, (Bandung: Tarsito, 2002), h. 67.

## **6. Median**

Median adalah nilai yang membagi ditribusi frekuensi kedalam dua bagian yang sama besar. Dengan demikian Median membagi distribusi frekuensi sebesar 50% ke atas dan 50% ke bawah.

Median data tunggal yang seluruh nilainya berfrekuensi hanya satu. Untuk menghitung Median data tunggal yang seluruh nilainya berfrekuensi hanya satu digunakan rumus:

$$
N=2\;n+1
$$

Keterangan:

 $N =$  Jumlah frekuensi

 $n = bilangan$  genap/ganjil

 $1 = \text{bilangan tetap.}^{27}$ 

#### **7. Rata-rata dan Median Menggunakan SPSS 22** *For Windows*

Langkah-langkah yang digunakan untuk mengetahui rata-rata, standar deviasim dan variasi menggunakan SPSS 22 *for windows* sebagai berikut:

- a. Pemasukan data ke SPSS
	- 1) Buka lembar kerja baru klik *File-New-Data*
	- 2) Menampilkan *Data View* untuk mempersiapkan pemasukan nilai siswa
- b. Mengisi Data

 $\overline{\phantom{a}}$ 

Langkah selanjutnya adalah menampilkan *Variable View* untuk mempersiapkan pemasukan nama dan *properti variable*

<sup>27</sup> Murdan, *Statistika Pendidikan dan Aplikasinya*, (Banjarmasin: CYPRUS, 2012), h. 57.

- c. Menyimpan Data
	- 1) Dari menu utama SPSS, pilih menu *File-Save As*
	- 2) Berikan nama file untuk keseragaman dengan nama Rata-rata**,**  Median, Modus dan tempatkan file pada tempat yang dikehendaki.
- d. Mengolah Data
	- a) Klik menu *Analiyze – Descriptive Statistics – Explore*
	- b) Lalu pindahkan Nilai pada kotak *Dependent List* dan Kelompok ke kotak *Factor List*
	- c) Lalu klik *Plots* Klik **√** pada *Normality plots with tests*
	- d) Lalu klik *Continue*
	- e) Klik *OK*
- e. Menyimpan hasil Output.
- **8. Uji t (***t-test***)**

Uji t digunakan untuk menguji hipotesis antara satu variabel bebas dengan pengambilan keputusan, bandingkan nilai fhitung dengan flabel dengan taraf signifikasi *a* = 5% dengan  $df = n - 1$  Jika  $-t_{table} \le t_{table}$ , maka H<sub>o</sub> diterima dan H<sup>a</sup> ditolak dan H<sup>a</sup> diterima yang artinya terdapat pengaruh yang signifikan.

### **9. Uji T menggunakan SPSS 22** *For Windows*

Langkah-langkah analisis data menggunakan Program SPSS:

- a. Buka program SPSS
- b. Pada halaman SPSS yang terbuka, klik *Variabel View.* Selanjutnya membuat variabel, langkah sebagai berikut:

1) Pada kolom *Name* baris pertama ketikkan Pretest.

2) Pada kolom *Name* baris kedua ketikkan Posttest.

- c. Langkah selanjutnya memasukkan data di halaman Data view, dengan ini kita klik tab *Data View***.** Isikan data pada variabel Pretest dan Posttest.
- *d.* Selanjutnya melakukan analisis data, pada menu bar klik *Analyze - Compare Means - Paired Samples T Test*
- e. Selanjutnya terbuka kotak dialog Paired Samples T Test. Pindahkan Variabel Pretest ke kolom Paired Variables dengan cara klik variabel Pretest kemudian klik tombol tanda penunjuk. Selanjutnya pindahkan variabel *Posttest* ke kolom Paired Variables dengan cara yang sama.<sup>28</sup>
- f. Klik *OK*

# **L. Prosedur Penelitian**

Untuk memudahkan tercapainya tujuan yang diinginkan, maka penulis menggunakan beberapa tahapan, antara lain:

### **1. Tahap pendahuluan**

 $\overline{a}$ 

- a. Penjajakan awal ke lokasi penelitian
- b. Menyusun desain proposal
- c. Berkonsultasi dengan dosen pembimbing
- d. Mengajukan desain operasional proposal penelitian
- e. Mohon persetujuan judul

<sup>28</sup>C. Trihendraradi, *7 Langkah Mudah Melakukakan Analisis Statistik menggunakan SPSS 17,* (Yogyakarta: Andi Offset, 2009). h. 108-109.

# **2. Tahap Persiapan**

- a. Mengadakan seminar desain proposal
- b. Revisi proposal pada hasil seminar dan petunjuk dari dosen pembimbing
- c. Membuat pedoman wawancara dan pedoman observasi
- d. Menyiapkan surat riset kepada pihak terkait

## **3. Tahap pelaksanaan**

- a. Melakukan wawancara terhadap responden dan informan
- b. Melakukan observasi terhadap kegiatan yang dilaksanakan dalam proses Pengaruh Penggunaan Media Tiga Dimensi Boneka Jari terhadap Hasil Belajar pada mata pelajaran Al-Qur'an Hadist materi Huruf-huruf Hijaiyah siswa Kelas I MI Nurul Islam Gambut
- c. Mengumpulkan data yang diperlukan di lapangan sesuai dengan teknik yang telah ditentukan.
- 4. Tahap penyusunan laporan
	- a. Menyusun laporan hasil penelitian
	- b. Berkonsultasi dengan dosen pembimbing skripsi sekaligus minta persetujuan
	- c. Memperbanyak laporan penelitian dan selanjutnya siap diajukan untuk dipertanggungjawabkan di depan tim penguji sidang munaqasah skripsi